# **ПРОГРАММНОЕ ОБЕСПЕЧЕНИЕ АВТОМАТИЗИРОВАННОГО РАБОЧЕГО МЕСТА ПЕРЕВОЗЧИКА. АВТОМАТИЗИРОВАННАЯ СИСТЕМА КОНТРОЛЯ И ОПЛАТЫ УСЛУГ ПЕРЕВОЗКИ НА ГОРОДСКОМ ПАССАЖИРСКОМ ТРАНСПОРТЕ САНКТ-ПЕТЕРБУРГА**

# **ИНСТРУКЦИЯ ПО ПЕРВИЧНОЙ УСТАНОВКЕ И НАСТРОЙКЕ POSTGRES PRO, АРМ ПЕРЕВОЗЧИК НА ASTRA LINUX**

**МОСКВА, 2022Г.**

### **АННОТАЦИЯ**

Инструкция предназначена для администратора парка предприятия перевозчика, отвечающего за техническое сопровождение аппаратнопрограммных средств автоматизированной системы контроля и оплаты услуг перевозки на городском пассажирском транспорте Санкт-Петербурга.

В данном документе описаны последовательные действия по первичной установке и настройке системы базы данных «Postgres Pro», а также по установке web-приложения «АРМ Перевозчик» на операционной системе «Astra Linux».

Контакты специалиста, который сможет, проконсультировать по развертыванию программного обеспечения: Виктор Романов +7 967-148-09-09

# **ОБОЗНАЧЕНИЯ И СОКРАЩЕНИЯ**

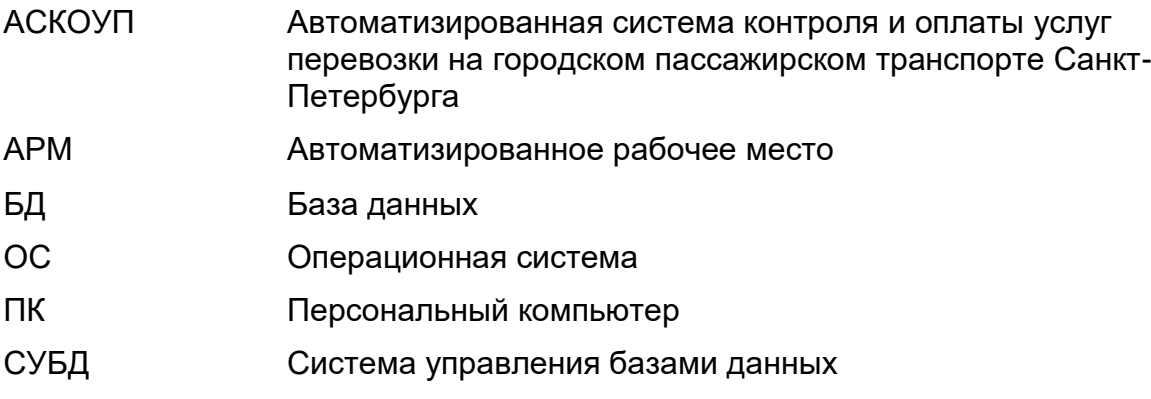

# **СОДЕРЖАНИЕ**

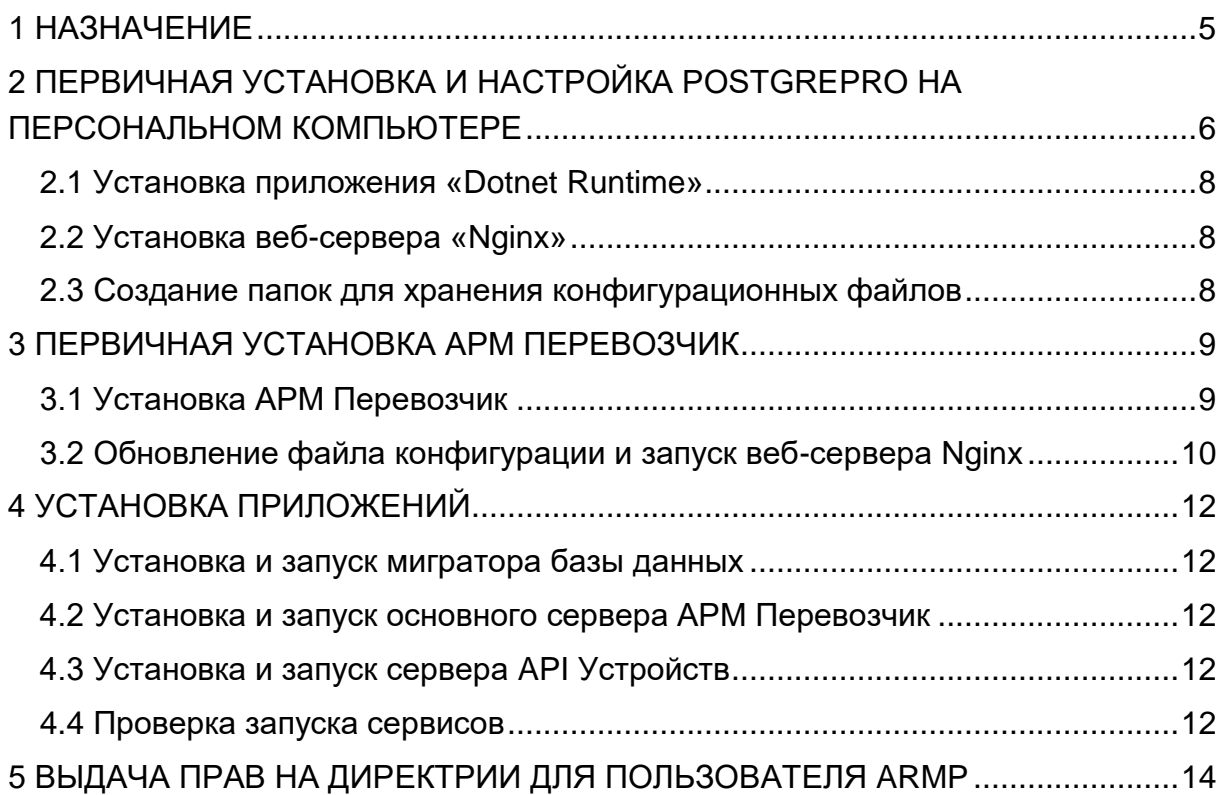

### **1 НАЗНАЧЕНИЕ**

<span id="page-4-0"></span>«Postgres Pro» - это российская СУБД, которая включает большое количество уникальных функций, обеспечивающих максимальную надежность и высокую производительность системы.

«Astra Linux» - российская компьютерная операционная система (ОС) на базе Linux. Обеспечивает защиту данных до уровня "совершенно секретно" в российской классификации секретной информации за счет обязательного контроля доступа.

## **2 ПЕРВИЧНАЯ УСТАНОВКА И НАСТРОЙКА POSTGREPRO НА ПЕРСОНАЛЬНОМ КОМПЬЮТЕРЕ**

<span id="page-5-0"></span>Для первичной установки на рабочий ПК «Postgres Pro» необходимо выполнить последовательность действий:

- 1) Загрузить информацию о доступных пакетах обновлений и обновить список, доступных пакетов на компьютере, выполнить команду в терминале:
	- sudo apt-get update
- 2) Установить базу данных «Postgres Pro».

Для удобства создать папку для скачиваемых файлов и перейти в нее, выполнив следующие команды в терминале:

sudo mkdir /downloads sudo cd /downloads

Скачать и установить «Postgres Pro», выполнив следующие команды:

sudo apt-get install -y apt-transport-https wget sudo wget https://repo.postgrespro.ru/std-15/keys/pgpro-repo-add.sh sudo sh papro-repo-add.sh sudo apt-get install -y postgrespro-std-15-contrib sudo /opt/pgpro/std-15/bin/pg-wrapper links update sudo pg-setup initdb

Добавить разрешение на подключение к БД с любых IP адресов выполнив команду:

sudo echo "listen\_addresses = '\*'" >> /var/lib/pgpro/std-15/data/postgresql.conf

Разрешить доступ ко всем базам данных для всех пользователей с зашифрованным паролем выполнив команду:

sudo echo -e "host \t all \t all \t 0.0.0.0/0 \t md5" >> /var/lib/pgpro/std-15/data/pg\_hba.conf

Включить и запустить сервис БД выполнив команду:

sudo pg-setup service enable sudo pg-setup service start

**Примечание**: если при старте сервиса возникает ошибка, необходимо выполнить команду: «Sudo netstat -tulp». Узнать «PID» процесса и остановить его используя команду: «Sudo kill <PID>», (см. [Рис. 1\)](#page-6-0).

|      |   | krylovaea@astra:~\$ sudo netstat -tulp     |                       |        |                     |
|------|---|--------------------------------------------|-----------------------|--------|---------------------|
|      |   | Active Internet connections (only servers) |                       |        |                     |
|      |   | Proto Recv-Q Send-Q Local Address          | Foreign Address       | State  | PID/Program name    |
| tcp  | Ø | 0 localhost:gpsd                           | $0.0.0.0:$ *          | LISTEN | 1/init              |
| tcp  | Ø | 0 localhost:ipp                            | $0.0.0.0:*$           | LISTEN | 1722/cupsed         |
| tcp  | ø |                                            | $0.0.0.0:$ *          | LISTEN | 635/postgres        |
| tcp  | ø |                                            | $0.0.0.0:*$           | LISTEN | 548/sshd            |
| tcp  | Ø | 0 0.0.0.0:domain                           | B.B.B.B.              | LISTEN | 577/dnsmasq         |
| tcp6 | Ø | 0 localhost:gpsd                           | $[$ ::]: $*$          | LISTEN | 1/init              |
| tcp6 | ø | 0 localhost:ipp                            | $[\cdot : ] : *$      | LISTEN | 1722/cupsed         |
| tcp6 | Ø | 0 [::]:postqresql                          | $[\cdot : \cdot] : *$ | LISTEN | 635/postgres        |
| tcp6 | Ø | 0 [::]:ssh                                 | $[::]$ : $*$          | LISTEN | 548/sshd            |
| tcp6 | ø | 0 [::]:domain                              | $[$ :: $]$ : $*$      | LISTEN | 577/dnsmasq         |
| udp  | Ø |                                            | 0.0.0.0:              |        | 455/avahi-daemon: r |
| udp  | Ø | 0 0.0.0.0:47069                            | 0.0.0.0:              |        | 455/avahi-daemon: r |
| udp  | Ø | 0 0.0.0.0:domain                           | 0.0.0.0:              |        | 577/dnsmasq         |
| udp  | ø |                                            | $0.0.0.0:$ *          |        | 620/dhclient        |
| udp  | Ø | 0 localhost:xdmcp                          | $0.0.0.0.*$           |        | 1017/flu-dm         |
| udp6 | Ø | 0 [::]:49788                               | $[::]$ : $*$          |        | 455/avahi-daemon: r |
| udp6 | Й | 0 [::]:mdns                                | $[$ : : ] : $*$       |        | 455/avahi-daemon: r |
| udp6 | Й | A [::]:domain                              | $[\cdot : ] : *$      |        | 577/dnsmasq         |
|      |   | krulovaea@astra:∾\$ sudo kill 635          |                       |        |                     |

**Рис. 1 – Окно запуска сервера БД**

<span id="page-6-0"></span>Задать пароль для системного пользователя БД (postgres) выполнив команду: sudo su - postgres -c "psql -U postgres -d postgres -c \"alter user postgres with password '123';\""

Где «123» – заданный пароль.

3) Создать нового пользователя, который будет владельцем БД АРМ Перевозчик и выдать ему необходимые права доступа. Авторизоваться под именем системного пользователя, пароль к

которому был задан в п.2 (см. [Рис. 2\)](#page-6-1).

```
krylovaea@astra:∾$ sudo psql –U postgres –h localhost
Пароль пользователя postgres:
psql(15.2).<br>Введите "help", чтобы получить справку.
postgres=# CREATE ROLE "armp" LOGIN PASSWORD '123';
CREATE ROLE
postgres=# ALTER USER "armp" with createdb createrole;
ALTER ROLE
postgres=# GRANT pg_read_all_data TO "armp";
GRANT ROLE
postgres=# GRANT pg_write_all_data TO "armp";
GRANT ROLE
postgres=# exit
```
**Рис. 2 – Окно запуска сервера БД**

<span id="page-6-1"></span>sudo psql -U postgres -h localhost

Ввести пароль к пользователю по требованию. Далее создать и настроить права, в примере используется имя пользователя – «armp», пароль – «123» выполнив команды:

sudo CREATE ROLE "armp" LOGIN PASSWORD '123'; sudo ALTER USER "armp" with createdb createrole; sudo GRANT pg\_read\_all\_data TO "armp": sudo GRANT pg\_write\_all\_data TO "armp";

Выйти из интерактивной среды «psq» применив команду:

<span id="page-7-0"></span>sudo exit

### **2.1 Установка приложения «Dotnet Runtime»**

Для установки приложения «Dotnet Runtime» необходимо выполнить команды:

sudo wget https://packages.microsoft.com/config/debian/11/packages-microsoftprod.deb -O packages-microsoft-prod.deb

sudo dpkg -i packages-microsoft-prod.deb

sudo rm -rf packages-microsoft-prod.deb

sudo apt-get update -y

sudo apt-get install -y aspnetcore-runtime-5.0

### **2.2 Установка веб-сервера «Nginx»**

<span id="page-7-1"></span>Для установки веб-сервиса «Nginx» необходимо выполнить команду: sudo apt-get install -y nginx

### **2.3 Создание папок для хранения конфигурационных файлов**

<span id="page-7-2"></span>Для хранения конфигурационных файлов приложений необходимо создать папки, используя команду:

sudo mkdir /etc/ArmPServer /etc/ArmPDeviceServer /etc/ArmPMigrator

## <span id="page-8-0"></span>**3 ПЕРВИЧНАЯ УСТАНОВКА АРМ ПЕРЕВОЗЧИК**

### **3.1 Установка АРМ Перевозчик**

<span id="page-8-3"></span><span id="page-8-1"></span>Для первичной установки и развертывания АРМ Перевозчика необходимо выполнить последовательность действий:

1) Скачать и распаковать поставляемый архив с файлами «armp-astra- {версия передаваемого дистрибутива}.tar» в удобное место на ПК, например, в ранее созданную папку «downloads», используя команду:

sudo sudo tar -xf /media/**{**директория общего доступа, где хранится дистрибутив**}** /armp-astra-*{v1.4.4909.0}*.tar -C /downloads/

<span id="page-8-2"></span>2) Переместить соответствующие конфигурационные файлы из архива в созданные в [2.3\(Создание папок для хранения конфигурационных](#page-7-2)  [файлов\)](#page-7-2) папки, применив команды:

sudo mv /media/downloads/ArmPServer/appsettings.json /etc/ArmPServer/ sudo mv /media/downloads/ArmPDeviceServer/appsettings.json /etc/ArmPDeviceServer/

sudo mv /media/downloads/ArmPMigrator/appsettings.json /etc/ArmPMigrator/

3) Обновить строки подключения к БД во всех файлах конфигураций, добавленных в предыдущем шаге [\(2\),](#page-8-2) изменить строку при необходимости:

"ConnectionStrings": {

 "Default": "Host=localhost;Database=ArmP;User ID=armp;Password=\*\*\*" Где:

«localhost» – путь к серверу БД,

«ArmP» – имя базы данных,

«armp» – имя владельца базы данных ArmP,

«\*\*\*» – пароль пользователя armp(устанавливается пользователем).

При необходимости можно изменить остальные настройки в файлах конфигураций, например, указать путь для выгрузки транзакций, путь для логов и т.д. В качестве текстового редактора можно воспользоваться пакетом «nano», установка командой:

sudo apt-get install -y nano

Редактирование файла производится командой: sudo nano /etc/ArmPMigrator/appsettings.json

> <span id="page-8-4"></span>4) Переместить файл сертификата и ключ в соответствующие папки, где {sf\_ASTRA} - директория для общего доступа, где хранятся файлы. Для перемещения файлов используются команды:

sudo mv /media/sf\_ASTRA/{имя сертификата.crt} /etc/ssl/certs/{имя сертификата.crt}

sudo mv /media/sf\_ASTRA/{имя сертификата. key} /etc/ssl/certs/{имя сертификата. key}

> 5) Создать текстовый файл «armpCertPassword.txt» с паролем к этому сертификату на первой строке и переместить его по следующему пути:

sudo mv /media/sf\_ASTRA/{имя сертификата. txt } /etc/ssl/private/{имя сертификата. txt }

**Примечание**: чтобы конвертировать «.pfx» в «.crt» и «.key» файлы рекомендуется использовать OpenSSL, инструкция.

Внимание, для совместимости используйте OpenSSL версии 1.1.1.

### <span id="page-9-0"></span>**3.2 Обновление файла конфигурации и запуск веб-сервера Nginx**

Для обновления файла конфигурации и запуска веб-сервера Nginx необходимо переместить и заменить файл конфигурации веб-сервера по умолчанию из поставляемого архива (см. раздел [3.1,](#page-8-1) п. [1\).](#page-8-3)

sudo my -f /media/sf\_ASTRA/nginx/default /etc/nginx/sites-available/default

Для редактирования файла с помощью «nano», выполнить команду: sudo nano /etc/nginx/sites-available/default

При необходимости обновить пути к файлам сертификата и паролю, заданным в (см. раздел [3.1,](#page-8-1) п[.4\):](#page-8-4)

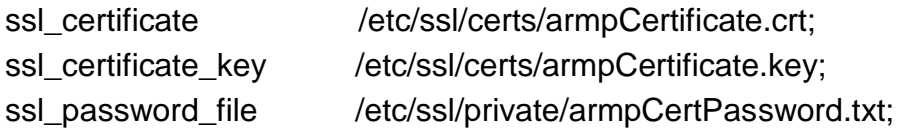

При необходимости изменить порты, по которым будет осуществляться доступ к приложениям. Они заданы следующим образом:

Для сервера АРМ Перевозчик (https порт):

listen 8081 ssl http2:

listen [::]:8081 ssl http2;

Для сервера API Устройств (http порт):

listen 8082;

listen [::]:8082;

Для сервера API Устройств (https порт):

listen 8083 ssl http2;

listen [::]:8083 ssl http2;

**Примечание**: Порты «4305», «4306», «4310» зарезервированы и используются самими приложениями.

Для валидации файла конфигурации после внесенных изменений, необходимо выполнить команду:

sudo nginx -t

Запуск веб-сервера «Nginx» осуществляется командой:

sudo service nginx start

## **4 УСТАНОВКА ПРИЛОЖЕНИЙ**

<span id="page-11-0"></span>Для корректной работы всех приложений, необходимо поочередно установить и запустить приложения из архива «armp-astra-{версия передаваемого дистрибутива}.tar», распакованного в п[.3.1](#page-8-1) предварительных требований.

### **4.1 Установка и запуск мигратора базы данных**

<span id="page-11-1"></span>Для установки и запуска мигратора базы данных необходимо запустить команды:

sudo cd /downloads/ArmPMigrator/;

sudo apt-get install ./ArmP.DbMigrator.номер передаваемого дистрибутива.linuxx64.deb

В результате будет создана база данных.

**Примечание:** при установке приложений также создается пользователь «armp», от имени которого в дальнейшем запускаются сервисы приложений.

### **4.2 Установка и запуск основного сервера АРМ Перевозчик**

<span id="page-11-2"></span>Для установки и запуска основного сервера АРМ Перевозчик необходимо запустить команды:

cd /downloads/ArmPServer/;

sudo apt-get install ./ArmP.HttpApi.Host.1.4.4909.0.linux-x64.deb

### **4.3 Установка и запуск сервера API Устройств**

<span id="page-11-3"></span>Для установки и запуска сервера API Устройств необходимо запустить команды:

cd /downloads/ArmPDeviceServer/; sudo apt-get install ./ArmP.Device.HttpApi.Host.1.4.4909.0.linux-x64.deb

### **4.4 Проверка запуска сервисов**

<span id="page-11-4"></span>Для проверки успешного запуска сервисов и их корректной работы, можно воспользоваться следующими командами:

sudo systemctl status ArmPServer.service

sudo systemctl status ArmPDeviceServer.service

В случае ошибок, для просмотра логов сервиса и диагностики проблемы, можно воспользоваться следующими командами (см. [Рис. 3](#page-12-0) и [Рис. 4\)](#page-12-1):

sudo journalctl -xeu ArmPServer

sudo journalctl -xeu ArmPDeviceServer

| krylovaea@astra∶/\$ sudo systemctl status ArmPServer.service                                          |  |
|----------------------------------------------------------------------------------------------------|--|
| • ArmPServer service - ArmPServer service                                                             |  |
| ' Loaded: loaded (/etc/systemd/system/ArmPServer.service; enabled; vendor preset: enabled)            |  |
| Active: a <b>ctive (running)</b> since Thu 2023–04–13 17:14:48 MSK; 29ms ago                          |  |
| Main PID: 8240 (ArmP.HttpApi.Ho)                                                                      |  |
| Tasks: 1 (limit: 4915)                                                                                |  |
| CGroup: /system.slice/ArmPServer.service                                                              |  |
| L-8240 /usr/local/bin/ArmP.HttpApi.Host                                                               |  |
|                                                                                                    |  |
| amp 13 17:14:48 astra systemd[1]: ArmPServer.service: Service hold-off time over, scheduling restart. |  |
| anp 13 17:14:48 astra systemd[1]: Stopped ArmPServer service.                                         |  |
| anp 13 17:14:48 astra systemd[1]: Started ArmPServer service.                                         |  |

**Рис. 3 – Успешная работа сервиса**

<span id="page-12-0"></span>

| krylovaea@astra:/\$ sudo systemctl status ArmPServer.service                                          |  |  |  |  |  |  |
|----------------------------------------------------------------------------------------------------|--|--|--|--|--|--|
| • ArmPServer service - ArmPServer service                                                             |  |  |  |  |  |  |
|                                                                                                    |  |  |  |  |  |  |
| (Loaded: loaded (/etc/sustemd/sustem/ArmPServer.service; enabled; vendor preset: enabled),            |  |  |  |  |  |  |
| Active: activating (auto-restart) (Result: signal) since Thu 2023-04-13 17:14:54 MSK; 3s ago          |  |  |  |  |  |  |
| Process: 8257 ExecStart=/usr/local/bin/ArmP.HttpApi.Host (code=killed, signal=ABRT)                   |  |  |  |  |  |  |
|                                                                                                    |  |  |  |  |  |  |
| Main PID: 8257 (code=killed, signal=ABRT)                                                             |  |  |  |  |  |  |
|                                                                                                    |  |  |  |  |  |  |
|                                                                                                    |  |  |  |  |  |  |
| anp 13 17:14:54 astra systemd[1]: ArmPServer.service: Main process exited, code=killed, status=6/ABRT |  |  |  |  |  |  |
| anp 13 17:14:54 astra sustemd[1]: ArmPServer.service: Unit entered failed state.                      |  |  |  |  |  |  |
|                                                                                                    |  |  |  |  |  |  |
| ano 13 17:14:54 astra sustemd[1]: ArmPServer.service: Failed with result 'signal'.                    |  |  |  |  |  |  |

**Рис. 4 – Ошибка в работе сервиса**

<span id="page-12-1"></span>Также может помочь изучение логов выполнения приложений, которые заданы в файлах конфигураций (см. раздел [3.2\)](#page-9-0) предварительных требований, по умолчанию это:

cd /var/log/ArmPServer

cd /var/log/ArmPDeviceServer

cd /var/log/ArmPMigrator

**Примечание**: если по статусам сервисы все запущены и работают, но сайт АРМ Перевозчика не открывается, необходимо перезапустить сервис «nginx» используя следующие команды:

sudo nginx -s reload

sudo service nginx restart

## **5 ВЫДАЧА ПРАВ НА ДИРЕКТРИИ ДЛЯ ПОЛЬЗОВАТЕЛЯ ARMP**

<span id="page-13-0"></span>Для корректной работы на операционной системе «Astra Linux» для пользователя «armp» необходимо произвести выдачу прав на директории:

1) Мигратор базы данных: sudo chown -R armp ./etc/ArmPMigrator; sudo systemctl restart ArmPMigrator.service; sudo systemctl status ArmPMigrator.service.

2) Сервер АРМ Перевозчика:

sudo chown -R armp ./etc/ArmPServer; sudo systemctl restart ArmPServer.service; sudo systemctl status ArmPServer.service.

3) Сервер API Устройств:

sudo chown -R armp ./etc/ArmPDeviceServer; sudo systemctl restart ArmPDeviceServer.service; sudo systemctl status ArmPDeviceServer.service;